# **ΕΞΕΤΑΣΤΕΑ ΥΛΗ (SYLLABUS) MASTER IN OFFICE**

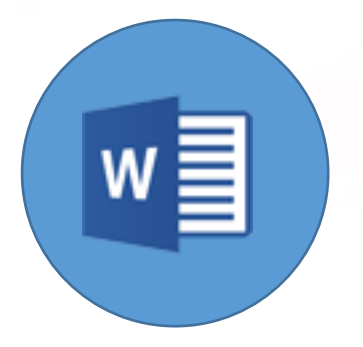

**Επεξεργασία Κειμένου**

**(Microsoft Word)**

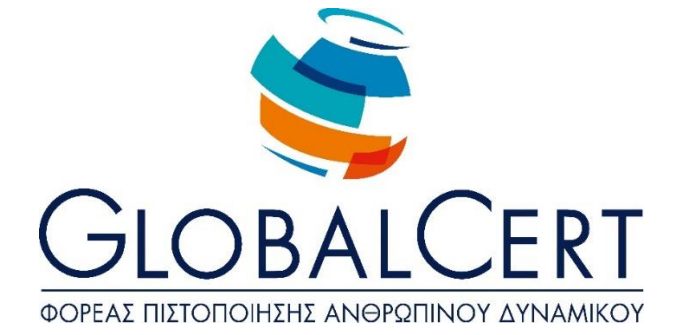

## **Επεξεργασία κειμένου (Microsoft Word)**

#### **ΚΕΦΑΛΑΙΟ 1**

### **Προχωρημένες Τεχνικές Επεξεργασίας Και Αυτοματοποίησης Εργασιών**

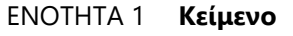

Προχωρημένες Τεχνικές Επεξεργασίας Κειμένου Επεξεργασία Κειμένου Αυτόματη Διόρθωση Κειμένου

#### ΕΝΟΤΗΤΑ 2 **Παράγραφοι**

Επεξεργασία Παραγράφων Χρήση Επιλογών Περιγράμματος Παραγράφου Χρήση Επιλογών Σκίασης Παραγράφου Παράδειγμα Σκίασης Παραγράφου με μοτίβο Δουλεύοντας με Στυλ Χαρακτήρα ή Παραγράφου Δημιουργία Νέου Στυλ Τροποποίηση υπαρχόντων στυλ Χαρακτήρα ή Παραγράφου

#### ΕΝΟΤΗΤΑ 3 **Πρότυπα**

Χρησιμοποιώντας Πρότυπα

Δημιουργώντας ένα Νέο Πρότυπο

Τροποποίηση Μορφοποίησης Ενός Προτύπου

## **ΚΕΦΑΛΑΙΟ 2**

### **Εφαρμόζοντας Τεχνικές Επιτραπέζιων Εκδόσεων**

#### ΕΝΟΤΗΤΑ 1 **Δουλεύοντας με Γραφικά**

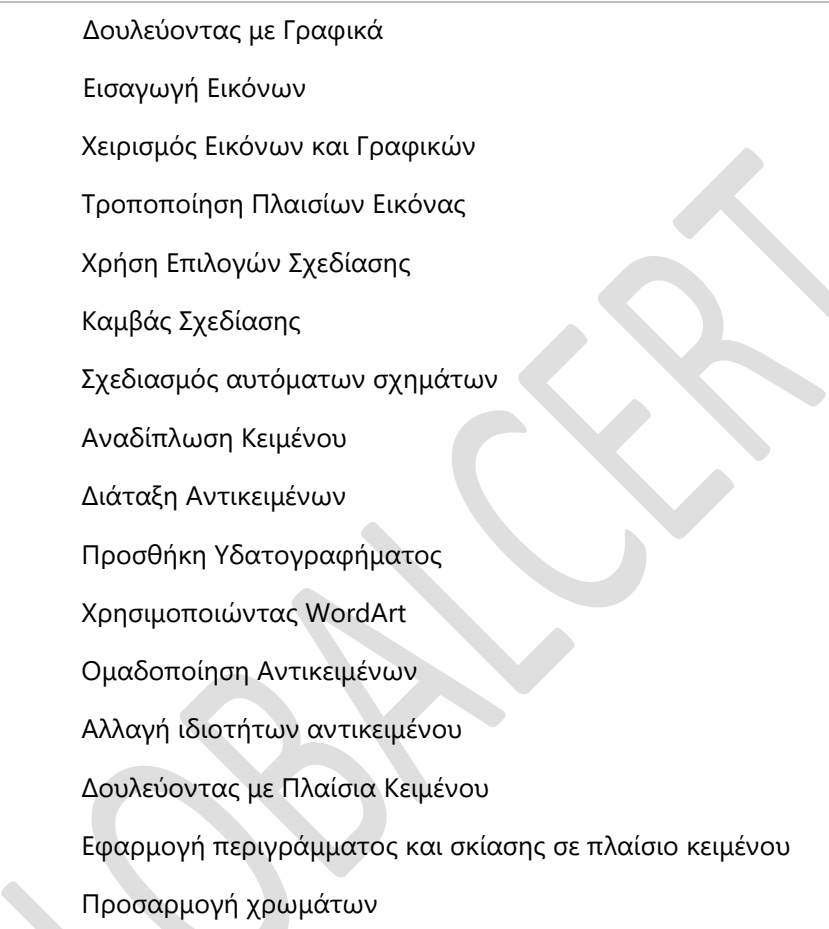

ΕΝΟΤΗΤΑ 2 **Ενότητες και Διάταξη**

Ενότητες και Διάταξη Σελίδας Ενότητες και Διάταξη Εγγράφου Διάταξη Εγγράφου Κεφαλίδες και Υποσέλιδα

#### ΕΝΟΤΗΤΑ 3 **Δουλεύοντας με Πολύστηλα**

Δουλεύοντας με Πολύστηλα Δημιουργία Δομής Στηλών

Τροποποίηση Στηλών

#### **ΚΕΦΑΛΑΙΟ 3**

#### **Δουλεύοντας με Μεγάλα Έγγραφα**

#### ΕΝΟΤΗΤΑ 1 **Πρωτεύον/Δευτερεύον έγγραφο**

Χρήση επιλογών διάρθρωσης

Αναδιοργάνωση εγγράφου

Δουλεύοντας με Πρωτεύοντα έγγραφα

Προσθήκη δευτερευόντων εγγράφων στο πρωτεύον έγγραφο

Κατάργηση δευτερεύοντος εγγράφου από πρωτεύον έγγραφο

Εκτύπωση πρωτεύοντος εγγράφου

#### ΕΝΟΤΗΤΑ 2 **Ομαδική Εργασία**

Ομαδική εργασία στο Word Δουλεύοντας με σχόλια Παρακολούθηση αλλαγών σ' ένα έγγραφο Αποδοχή ή απόρριψη αλλαγών σ' ένα έγγραφο Εκτύπωση μιας λίστας αλλαγών που έγιναν σε ένα έγγραφο

#### ΕΝΟΤΗΤΑ 3 **Αναφορές και Πίνακες Περιεχομένων**

Πίνακες Περιεχομένων

Χρήση Υποσημειώσεων και Σημειώσεων Τέλους

Τροποποίηση υποσημειώσεων και σημειώσεων τέλους

Δουλεύοντας με σελιδοδείκτες

Χρήση Παραπομπών

Δημιουργία ευρετηρίου

#### **ΚΕΦΑΛΑΙΟ 4**

### **Προχωρημένες Τεχνικές Πινάκων και Γραφημάτων**

## ΕΝΟΤΗΤΑ 1 **Πίνακες**

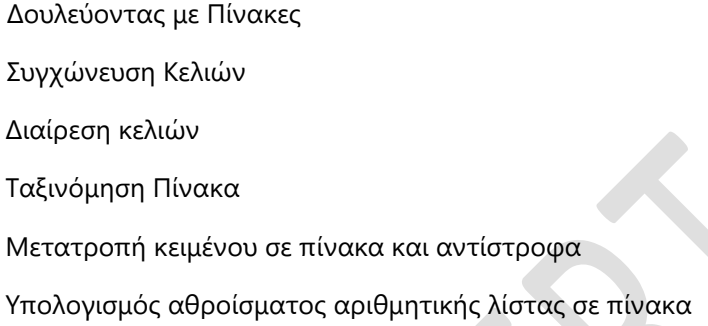

#### ΕΝΟΤΗΤΑ 2 **Αντικείμενα Λογιστικών Φύλλων και Γραφήματα**

Σύνδεση και ενσωμάτωση αντικειμένων(OLE) Σύνδεση και ενσωμάτωση δεδομένων του MS Excel Τροποποίηση συνδεδεμένων και ενσωματωμένων φύλλων εργασίας Δημιουργία γραφήματος Το Παράθυρο Microsoft Graph Τροποποίηση γραφήματος Καθορισμός θέσης γραφήματος

## ΕΝΟΤΗΤΑ 3 **Λεζάντες**

Χρησιμοποιώντας Επεξηγήσεις (Λεζάντες)

Προσθήκη Επεξηγήσεων

Αλλαγή επεξηγήσεων

Ενημέρωση επεξηγήσεων

Λεζάντες με αναφορά στα κεφάλαια του εγγράφου

Αλλαγή στυλ Επεξηγήσεων

#### **ΚΕΦΑΛΑΙΟ 5**

## **Προχωρημένες Τεχνικές Συγχώνευσης Αλληλογραφίας**

#### ΕΝΟΤΗΤΑ 1 **Συγχώνευση Αλληλογραφίας**

Δημιουργία κυρίου εγγράφου Δημιουργία Εγγράφου Δεδομένων Επεξεργασία αρχείου προέλευσης δεδομένων Επιλογή παραληπτών συγχώνευσης αλληλογραφίας Σύνταξη Κυρίου εγγράφου Ολοκλήρωση συγχώνευσης αλληλογραφίας Δημιουργία Άλλων Τύπων Εγγράφων

#### **ΚΕΦΑΛΑΙΟ 6**

#### **Δουλεύοντας με Μακροεντολές**

#### ΕΝΟΤΗΤΑ 1 **Μακροεντολές**

Δημιουργία Μακροεντολής

Αντιστοίχηση μακροεντολής στη γραμμή εργαλείων η μενού

Εκτέλεση μακροεντολής

Οργάνωση Μακροεντολών

# **ΚΕΦΑΛΑΙΟ 7 Δημιουργώντας Φόρμες**

#### ΕΝΟΤΗΤΑ 1 **Φόρμες και Πεδία**

Χρησιμοποιώντας Πεδία στο έγγραφο Εμφάνιση κωδικών πεδίων Δουλεύοντας με Φόρμες Δημιουργία και επεξεργασίας φόρμας Δημιουργία φόρμας Επεξεργασία φόρμας Αυτοματοποίηση φόρμας Διαγραφή αντικειμένων φόρμας Προστασία Φόρμας

## **ΚΕΦΑΛΑΙΟ 8**

## **Ολοκληρώνοντας την Επεξεργασία του Εγγράφου**

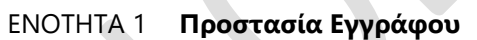

Προστασία εγγράφου

Κωδικοί Ασφαλείας

## ΕΝΟΤΗΤΑ 2 **Προετοιμασία Εκτύπωσης**

Προετοιμασία Εκτύπωσης

Εκτύπωση εγγράφου